## Скидка на набор групп товаров

- [Общие сведения](#page-0-0)
- [Настройка скидки](#page-0-1)

## <span id="page-0-0"></span>Общие сведения

Данная скидка назначается на группу (группы) [товаров,](https://manual.retail-soft.pro/pages/viewpage.action?pageId=50615328) являющихся узлом (узлами) классификатора.

Скидка предоставляется для всех товаров, имеющихся в чеке и входящих в указанные товарные группы.

Если товар, входящий в набор, покупается отдельно (т.е. в чеке на покупку присутствуют не все товары из набора), то скидка не предоставляется.

Если для узла и подузла классификатора настроены разные скидки, то на товар будет назначена скидка ближайшего к товару подузла. Скидки старших узлов при этом не рассматриваются.

Если в системе создано несколько скидок типа На набор групп товаров и содержимое чека удовлетворяет нескольким скидкам, то будет предоставлена скидка с максимальной суммой скидки.

Добавьте данный алгоритм (в разделе веб-интерфейса Маркетинг - Скидки - Перечень скидок):

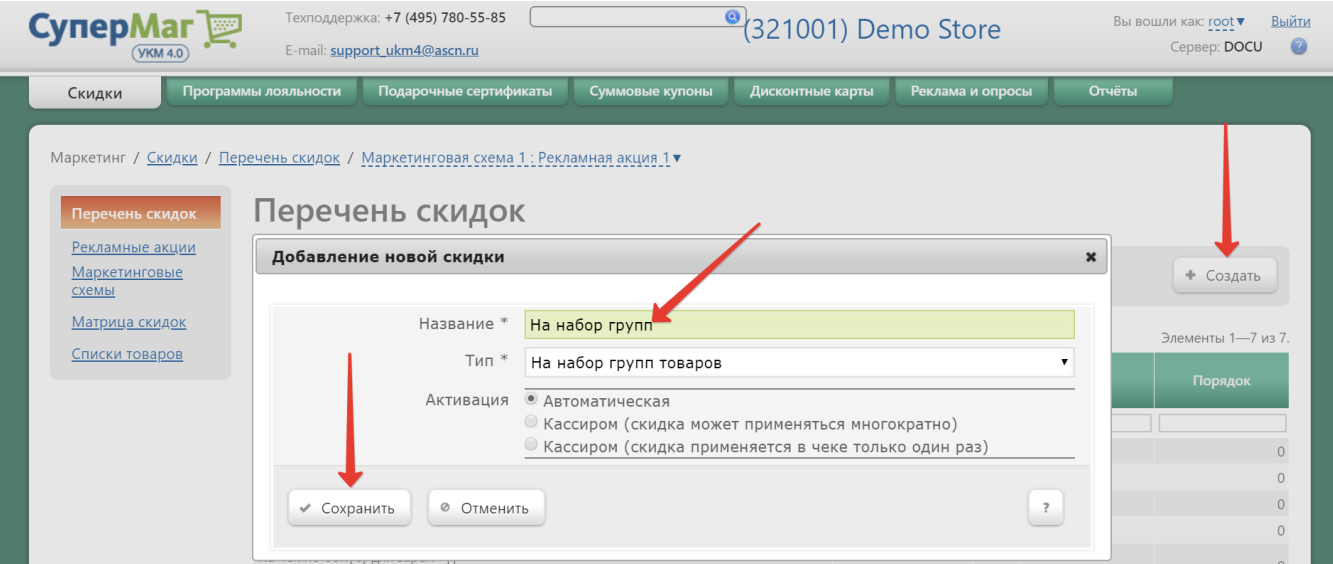

Теперь необходимо выполнить его настройки.

## <span id="page-0-1"></span>Настройка скидки

Для настройки параметров скидки необходимо задать значение поля Скидка по умолчанию:

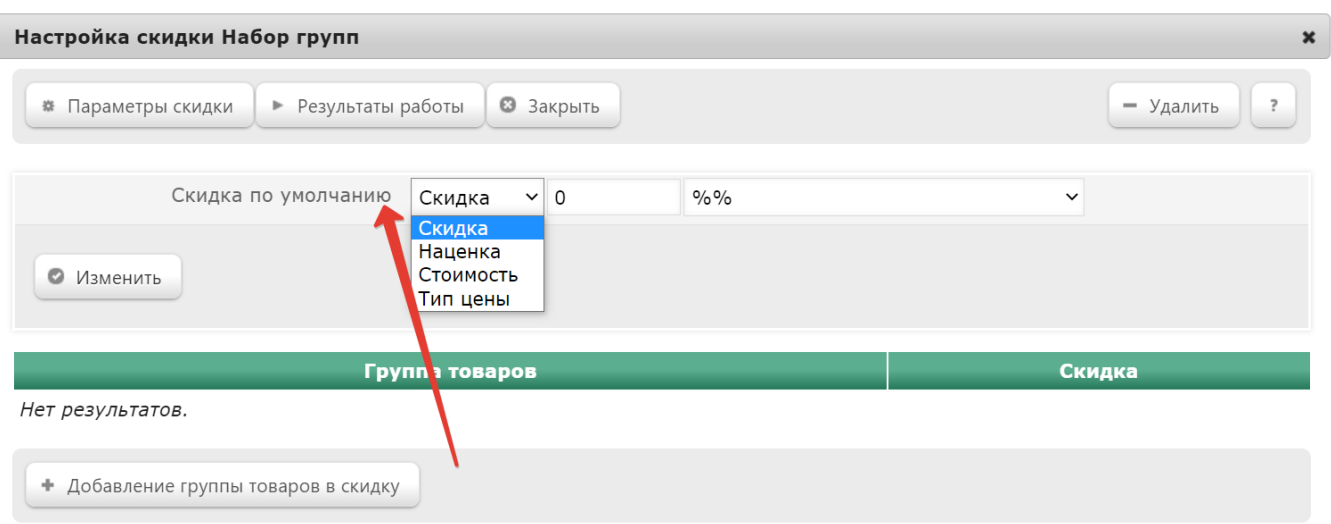

<span id="page-1-0"></span>Данные значения будут применяться в том случае, когда для товара (или группы товаров) не задана [индивидуальная величина](#page-2-0) скидки:

- Скидка сумма, на которую снижается продажная цена товара, реализуемого покупателю, при выполнении им определенных условий.
- Наценка добавленная стоимость к покупной цене товара, предназначенная для возмещения торговых расходов (издержек обращения), получения прибыли и уплаты косвенных налогов.
- Стоимость конечная сумма чека относительно настраиваемой скидки (например, если в соседних полях ввести «80» и «%%», дословно это означает: «Дать такую скидку, чтобы конечная стоимость чека была 80% от исходной», то есть сумма скидки в данном случае определяется в 20% от суммы чека).
- Тип цены определение конкретного [вида цены](https://manual.retail-soft.pro/pages/viewpage.action?pageId=50615360#id--pricetype) (из списка существующих, см. раздел Справочники Базовые справочники Виды цены), которая будет использоваться в качестве скидки.

Далее указывается размер скидки и единица ее вычисления:

- % относительная скидка с учетом минимальной стоимости без перераспределения остатка скидки по другим позициям;
- % на набор групп товаров относительная скидка с учетом минимальной стоимости с перераспределением части скидки по другим позициям выбранной группы товаров;
- руб. на набор групп товаров абсолютная скидка на чек с учетом минимальной стоимости с перераспределением по другим позициям и с распределением по товарным позициям в зависимости от стоимости единиц товара (чем больше стоимость единицы – тем бОльшая часть скидки начисляется);
- руб. абсолютная скидка на чек с учетом минимальной стоимости без перераспределения части скидки по другим позициям.

Далее необходимо добавить группу товаров, для которых будет применяться данная скидка. Для этого необходимо нажать кнопку +Добавление группы товаров в скидку:

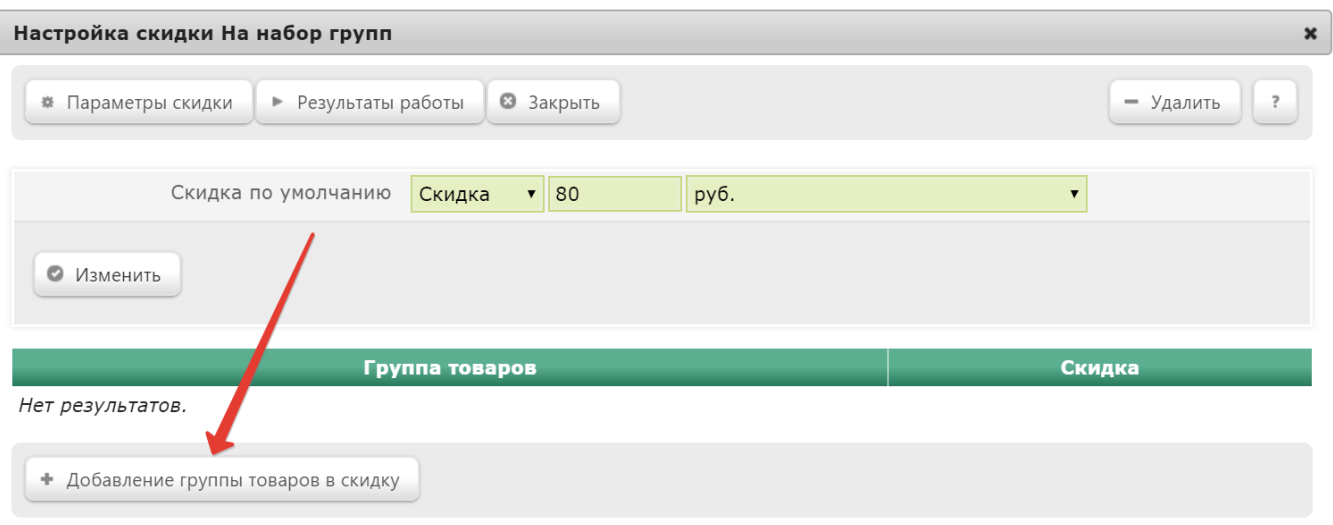

Откроется окно со списком товаров, в котором необходимо отметить группу, которая будет добавлена в данную скидку, и подтвердить выбор, нажав кнопку Выбрать.

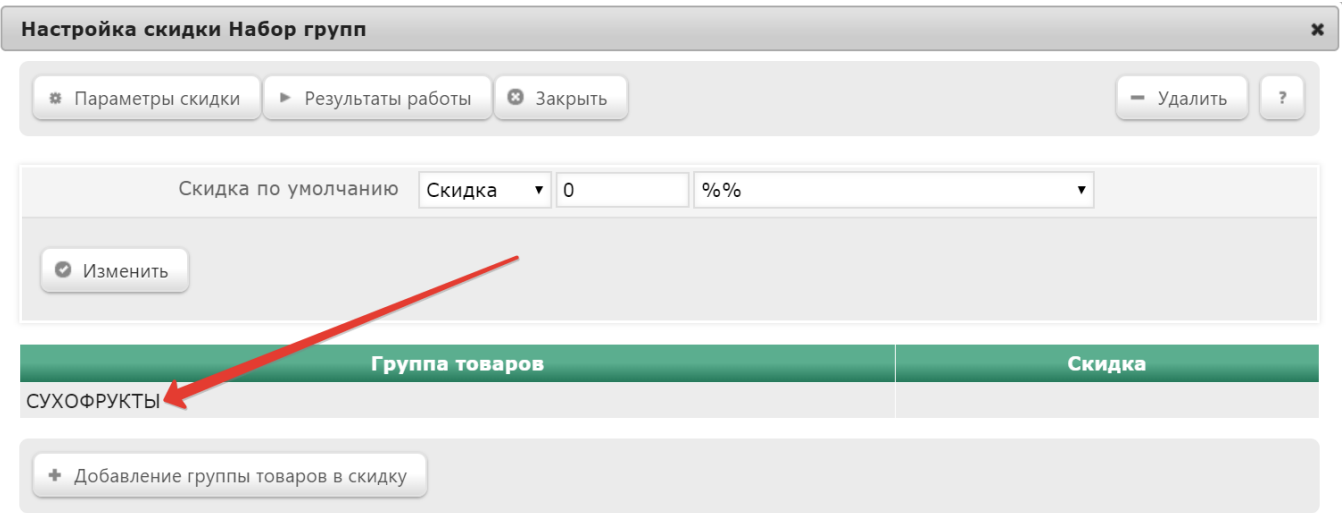

Добавленная группа товаров отобразится в окне настройки параметров скидки:

<span id="page-2-0"></span>Для отобранного товара или узла классификатора есть возможность настроить индивидуальные параметры. Для этого необходимо кликнуть по наименованию товара/группы товаров. Откроется следующее окно:

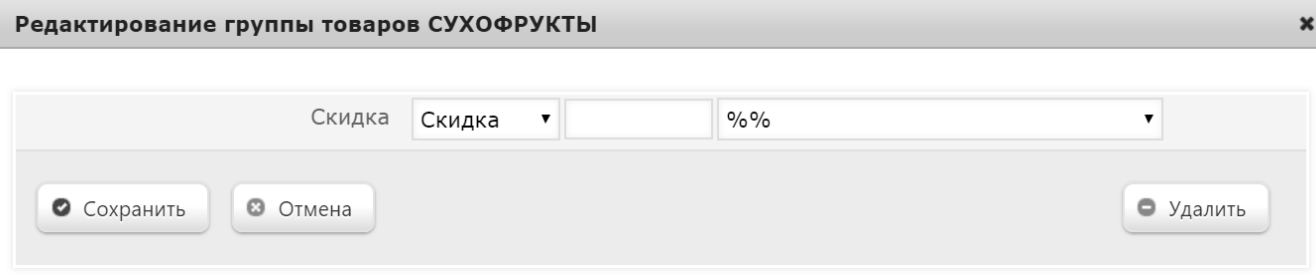

Здесь необходимо указать [параметры применения скидки](#page-1-0). Для добавленных списков товаров указываютичные тем, которые указываются в параметрах по умолчанию для данной скидки, но применительно к конкретной группе товаров.

По завершении настроек, не забудьте нажать кнопку Сохранить.

Если при создании скидки был выбран ручной способ ее активации, то для кассы УКМ-клиент понадобится [настроить клавишу](https://manual.retail-soft.pro/pages/viewpage.action?pageId=50615332#id--keyb) вызова скидки.